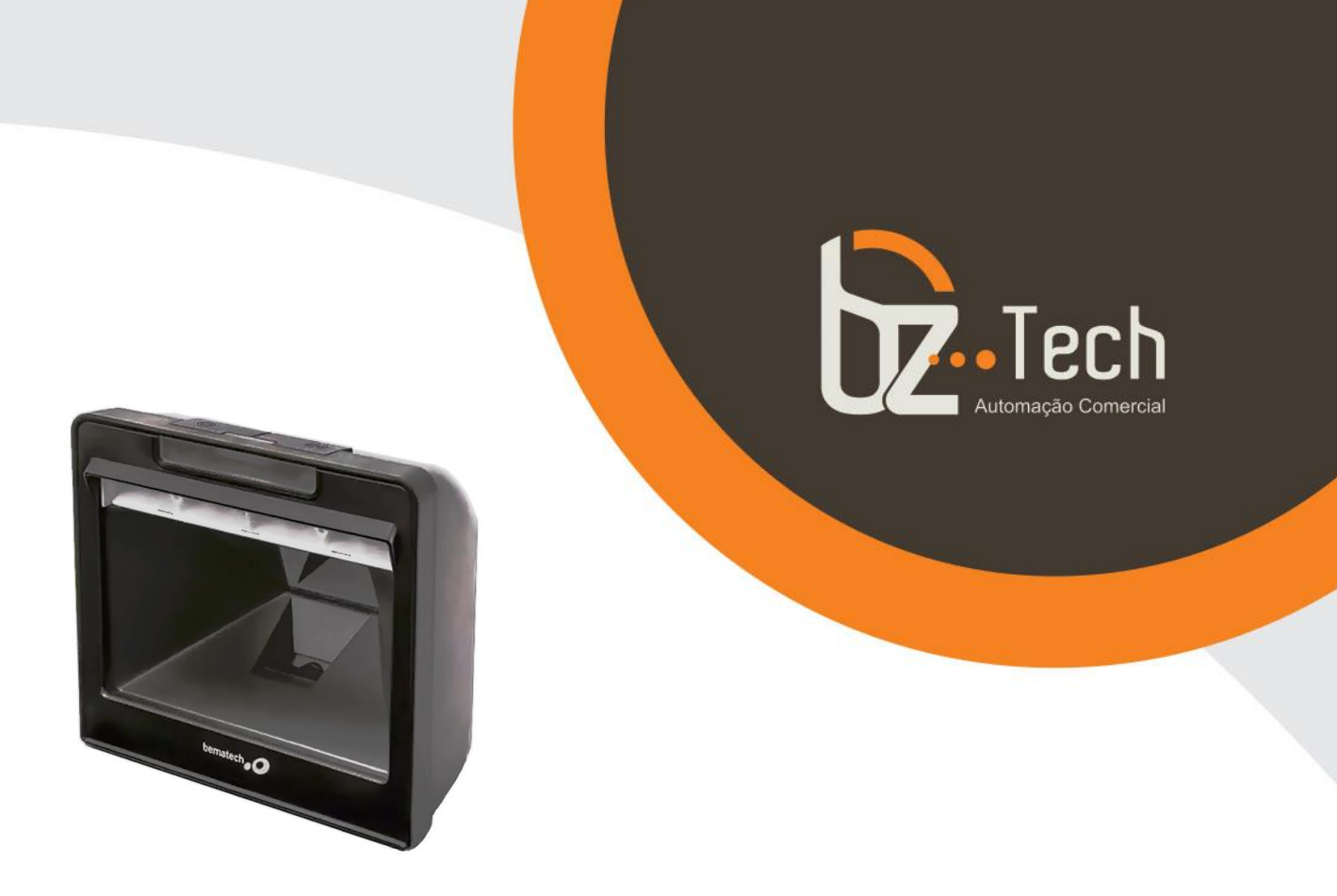

# **[Leitor Fixo Bematech I3200](https://www.bztech.com.br/bematech/leitor-l3200)  [Imager 2D QR Code -](https://www.bztech.com.br/bematech/leitor-l3200) USB**

O Leitor fixo com a qualidade da Bematech que você já conhece, mas com o diferencial de que o modelo faz leituras de códigos 2D QR Code e também de telas de smartphones e tablets, além de ter a leitura mais rápida da categoria.

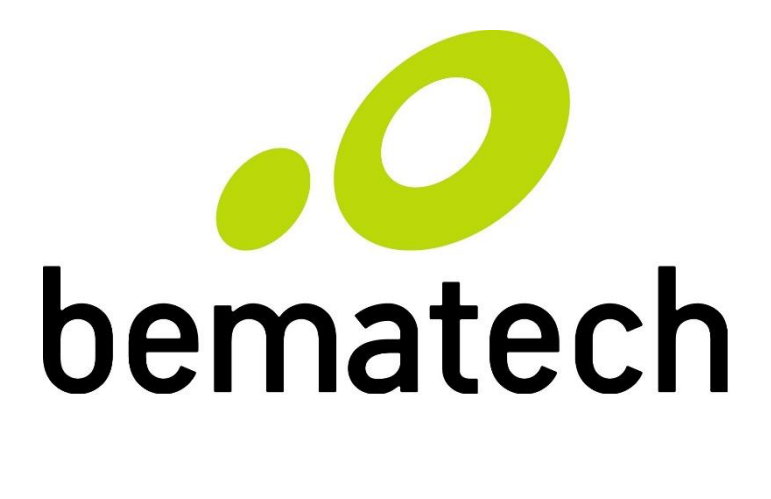

# Manual de Usuário

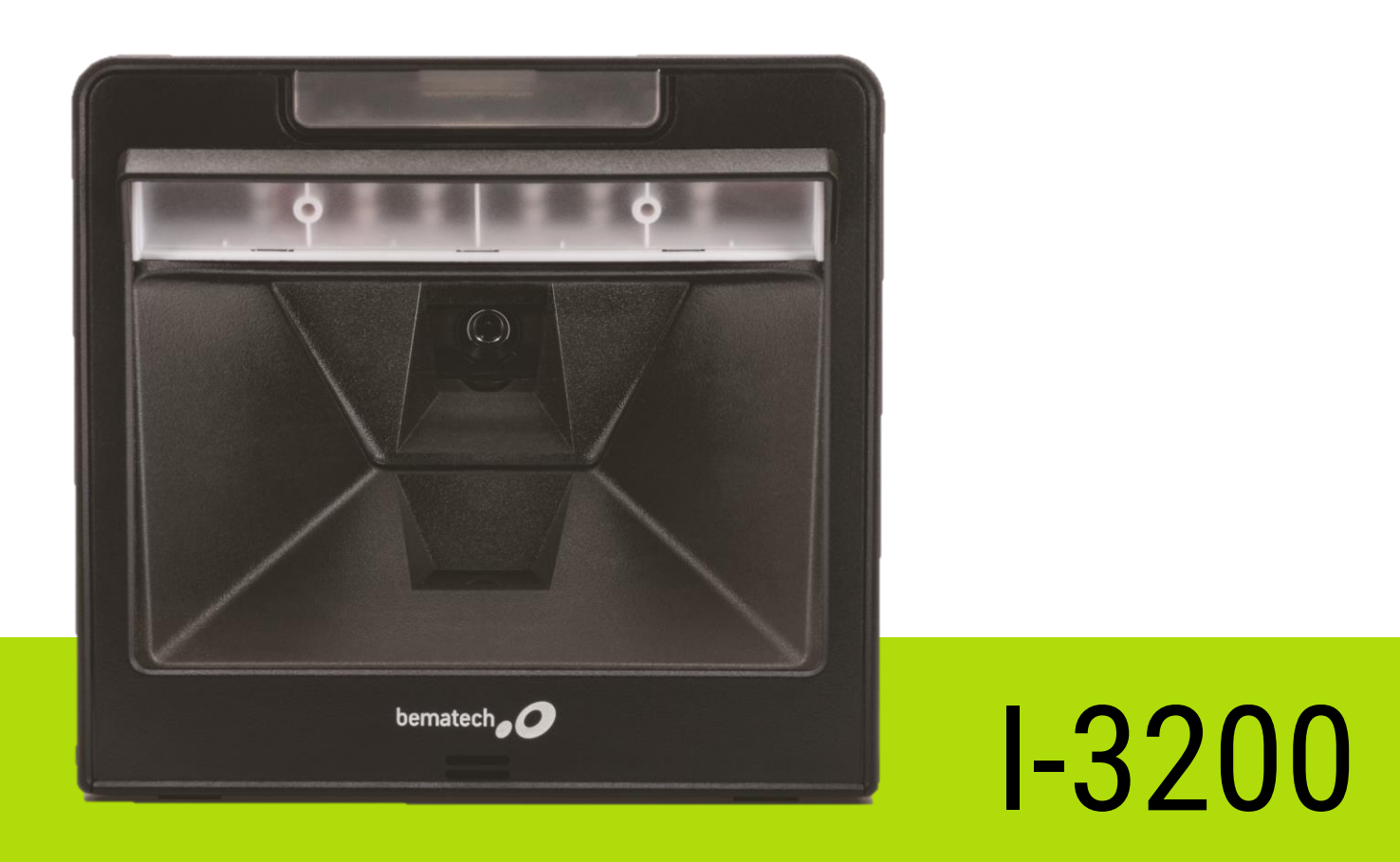

Manual de Usuário do Leitor I-3200 Código: 501015410 – Revisão 1.0 Abril de 2019 Copyright © Bematech Hardware Ltda., São José dos Pinhais – PR Todos os direitos reservados

Nenhuma parte dessa publicação pode ser copiada, reproduzida, adaptada ou traduzida sem a permissão prévia por escrito da Bematech, exceto quando permitido por direitos de patente.

As informações contidas nessa publicação são puramente informativas, sujeitas a alterações sem prévio aviso. Além disso, a empresa não se responsabiliza pelo uso de tais informações. No entanto, a medida que os aperfeiçoamentos do produto forem implementados, a Bematech envidará todo esforço possível para fornecer informações atualizadas sobre os produtos descritos nesta publicação. A mais recente versão deste manual pode ser obtida no site da Bematech na Internet:

#### [www.bematech.com.br](http://www.bematech.com.br/)

A despeito das outras exceções contidas neste Manual, o Comprador deste produto ou os terceiros envolvidos assumem as consequências e a responsabilidade com resultado de: (a) uso intencional para quaisquer aplicações impróprias, involuntárias ou não autorizadas deste produto, incluindo qualquer fim específico; (b) modificações, reparações ou alterações não autorizadas deste produto; (c) uso do produto sem que sejam seguidas as instruções de operação e manutenção da Bematech; (d) uso do produto como parte de sistemas ou outras aplicações em que qualquer falha do mesmo possa criar situações propícias a danos pessoais ou materiais. Nos casos acima descritos, a Bematech e seus diretores, administradores, funcionários, subsidiárias, afiliadas e revendedores não serão considerados responsáveis ou chamados a responder por quaisquer reivindicações, custos, danos, perdas, despesas e quaisquer outros danos diretos ou indiretos, assim como por reivindicações que alegarem negligência por parte da Bematech em relação ao projeto ou fabricação do produto.

A Bematech não se responsabiliza por quaisquer danos ou problemas decorrentes do uso de quaisquer opções ou consumíveis que não sejam os designados como produtos originais da Bematech ou produtos aprovados.

Todos os nomes e logotipos de produtos mencionados nesta publicação podem ser marcas registradas de seus respectivos proprietários e são aqui reconhecidos como tal.

As garantias dos produtos correspondem apenas àquelas expressamente mencionadas no Guia de Referência Rápida. A Bematech rejeita toda e qualquer garantia implícita para o produto, incluindo (mas sem limitar-se a) garantias implícitas de mercantilidade ou adequação para fins específicos. Além disso, a Bematech não será responsabilidade ou sujeita a responder por quaisquer danos especiais, incidentais ou consequências ou até mesmo ganhos ou lucros cessantes decorrentes do uso do produto pelo Comprador, pelo Cliente ou por terceiros.

### Prefácio

#### <span id="page-3-1"></span><span id="page-3-0"></span>Aviso

Este material é tanto para Clientes quanto para uso interno da Bematech e suas Assistências Técnicas Autorizadas. Nenhuma parte deste documento pode ser reproduzida, transmitida, armazenada, transcrita em qualquer forma ou meio sem autorização expressa da Bematech.

O material neste guia é informativo apenas – porém, alterações tanto no produto quanto nas informações deste manual podem ocorrer sem aviso prévio. Para a revisão mais recente deste item, acessar o site [www.bematech.com.br.](http://www.bematech.com.br/)

#### <span id="page-3-2"></span>Para países da CE

Esse leitor está de acordo com os padrões CE. Por favor, note que uma fonte com certificação CE deverá ser usada para manter a conformidade CE.

#### <span id="page-3-3"></span>Quem deve ler esse manual?

Esse manual é destinado aos clientes da Bematech e para o próprio uso da mesma e de seus funcionários.

#### <span id="page-3-4"></span>Outras publicações relacionadas

Guia de Referência Rápida do I-3200

O Guia de Referência Rápida vem juntamente com o produto dentro da embalagem do mesmo.

#### <span id="page-3-5"></span>Telefone para contato

- Suporte para equipamentos: 0800 644 2362
- **Para outros fins acesse[: www.bematech.com.br](http://www.bematech.com.br/)**

### Sumário

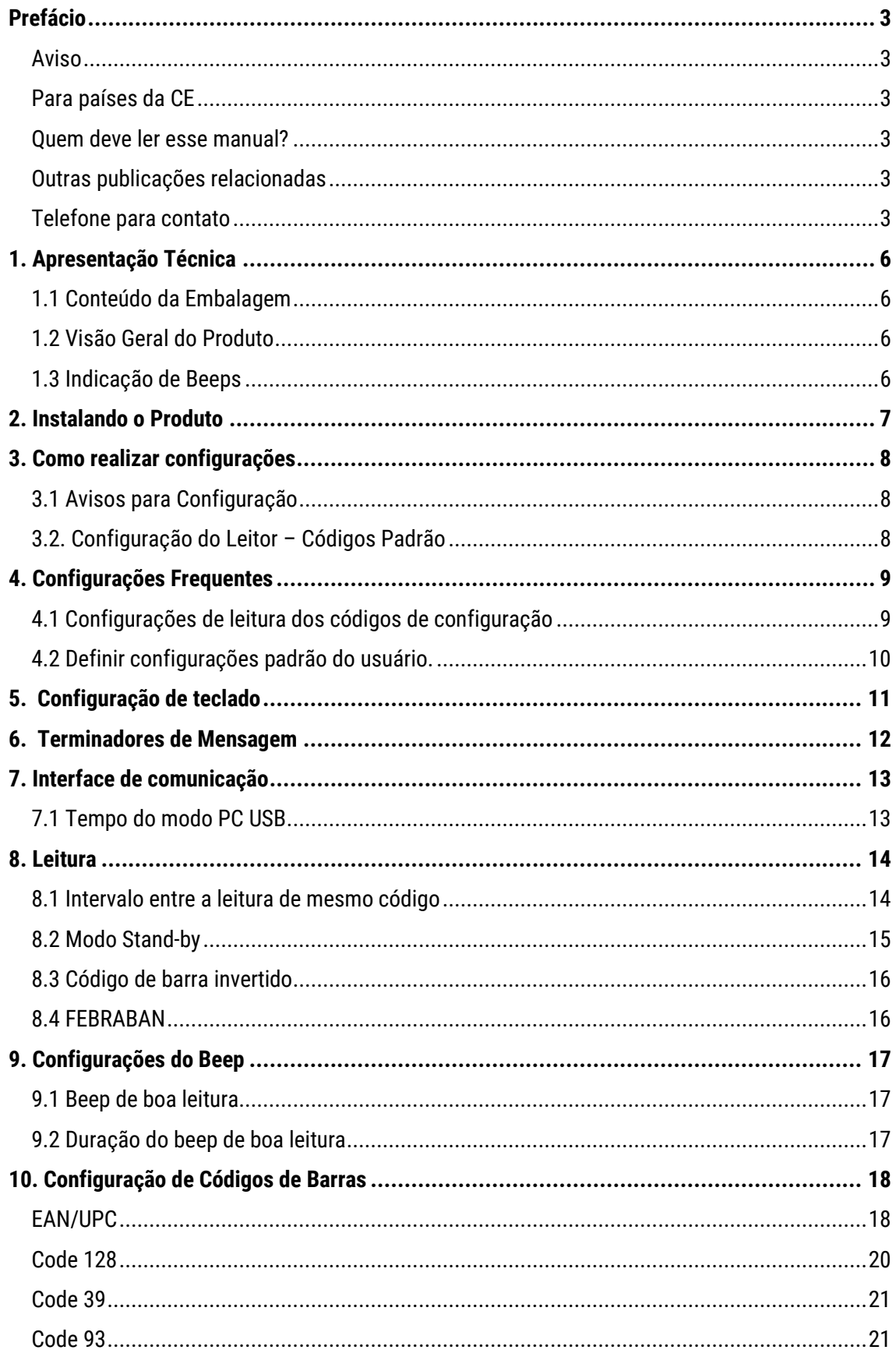

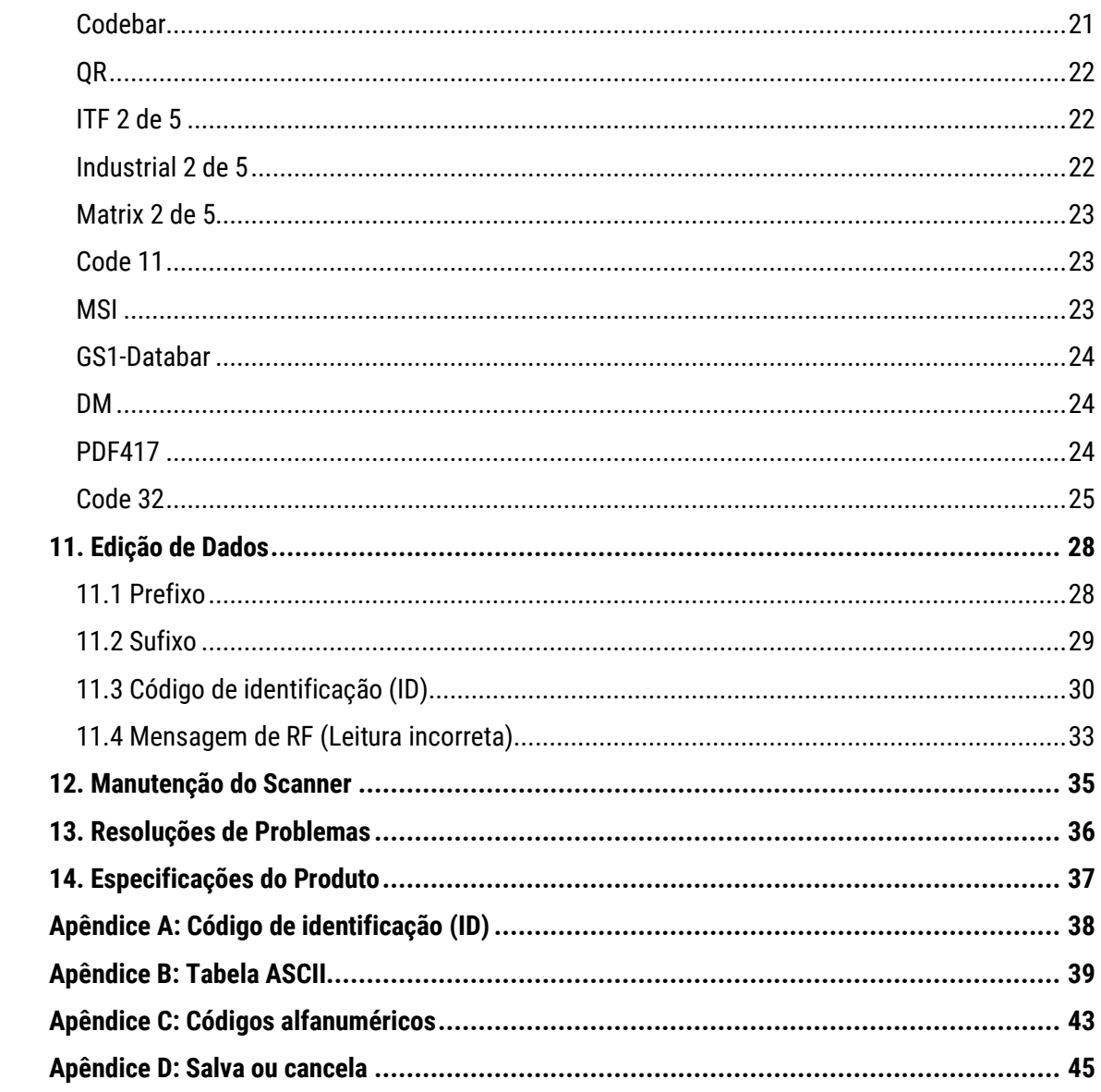

## <span id="page-6-0"></span>1. Apresentação Técnica

### <span id="page-6-1"></span>1.1 Conteúdo da Embalagem

No interior da embalagem do produto se encontram os seguintes itens. Caso algum desses itens estiverem faltando ou danificado entre em contato com seu revendedor.

Leitor I-3200 Guia de Referência Rápida Cabo USB

### <span id="page-6-2"></span>1.2 Visão Geral do Produto

Esse produto é um leitor de códigos de barras, de mesa, que lê códigos 1D e 2D. Com sua alta velocidade de leitura e reconhecimento de códigos, o I-3200 é ideal para seu estabelecimento.

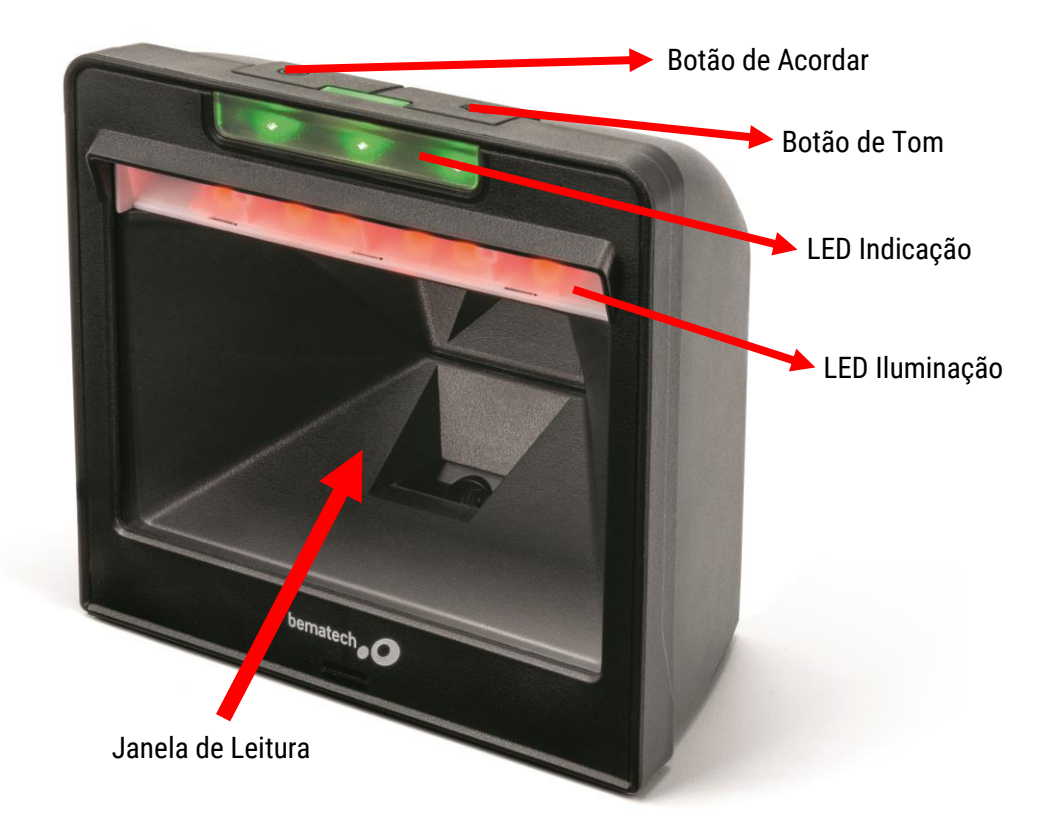

#### ATENÇÃO!

O leitor vem com a linguagem de teclado com o padrão americano de fábrica, para usar com o padrão de teclado brasileiro (ABNT2) utilize o item 5 deste manual.

#### <span id="page-6-3"></span>1.3 Indicação de Beeps

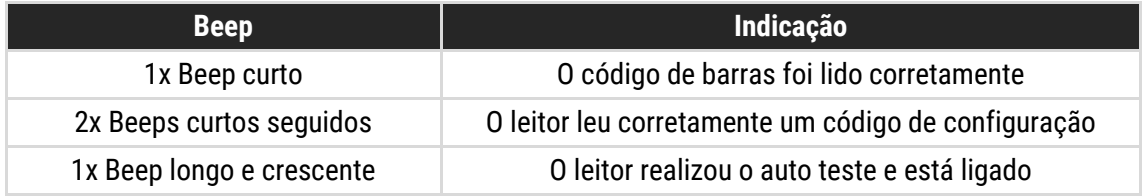

## <span id="page-7-0"></span>2. Instalando o Produto

Para instalar o produto, primeiramente retire a tampa na parte de baixo apertando e puxando para fora e então coloque o Cabo USB.

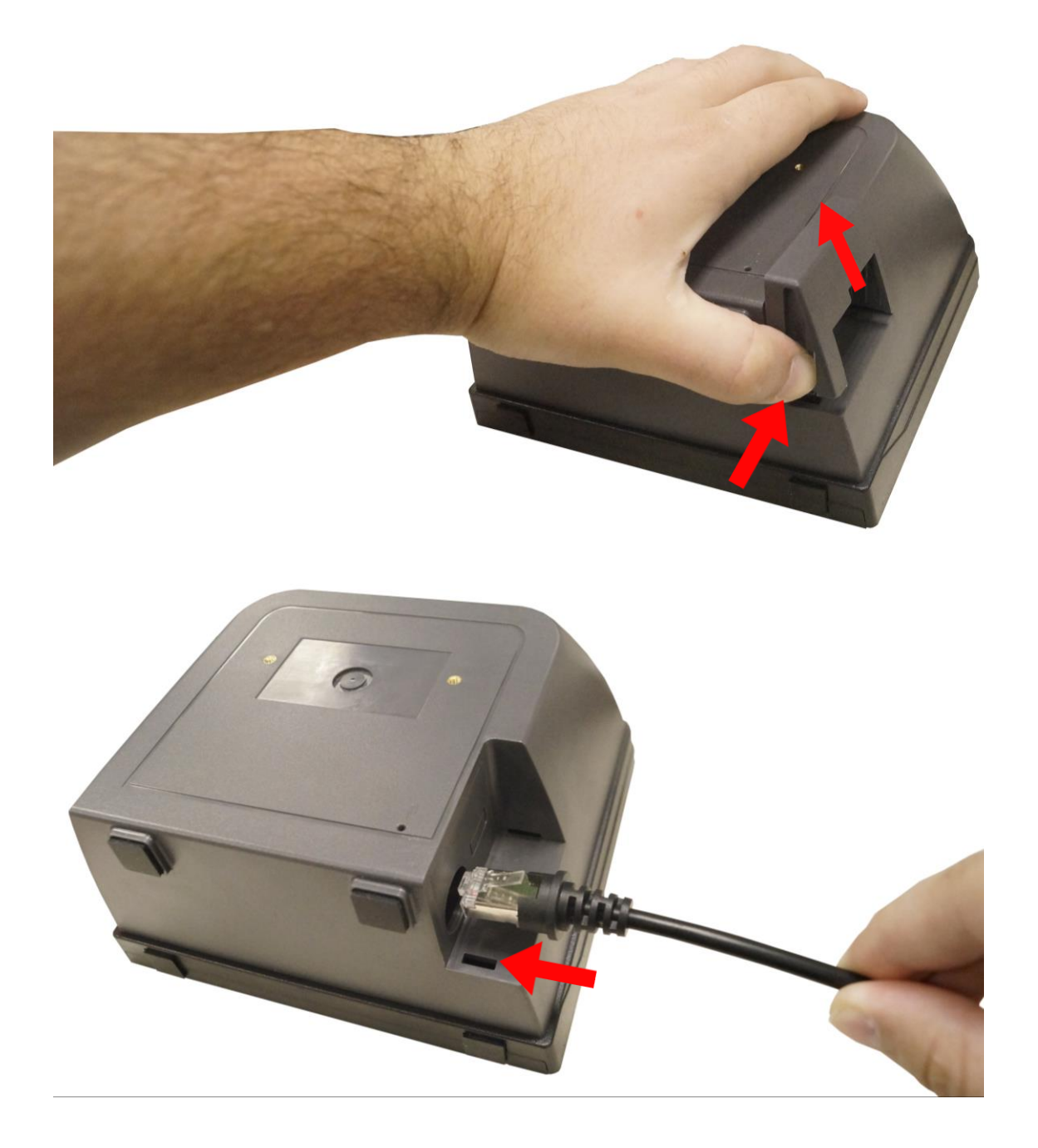

Para instalar o produto, conecte o mesmo no host ou computador através de uma porta USB. Após isso, um beep longo e crescente tocará para demonstrar que o leitor está ligado.

### <span id="page-8-0"></span>3. Como realizar configurações

#### <span id="page-8-1"></span>3.1 Avisos para Configuração

A leitura de qualquer código de barras nesse manual poderá afetar o setup e a programação do seu leitor. Cada código de barras abaixo especificado serve para uma respectiva aplicação dentro da necessidade do cliente final. Todas as configurações realizadas no leitor são salvas em uma memória não-volátil e são mantidas mesmo após o leitor ser desligado. As configurações realizadas só serão apagadas se o código Restaurar ao Padrão de Fábrica for lido. Você talvez precisará esconder os códigos adjacentes ao código escolhido para que os mesmos não sejam lidos.

### <span id="page-8-2"></span>3.2. Configuração do Leitor – Códigos Padrão

Uma vez que o leitor está conectado, e é necessário que uma configuração seja realizada no leitor; siga os seguintes passos para que a configuração seja bem sucedida:

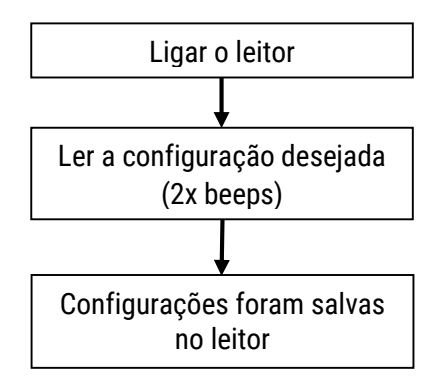

## <span id="page-9-0"></span>4. Configurações Frequentes

As configurações realizadas só serão apagadas se o código "Restaurar ao Padrão de Fábrica" for lido. Você talvez precisará esconder os códigos adjacentes ao código escolhido para que os mesmos não sejam lidos. As configurações padrão de fabricação estão com o fundo cinza.

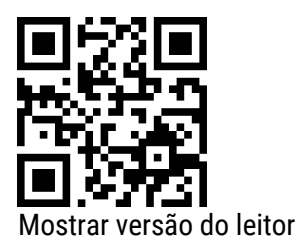

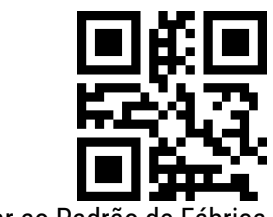

Restaurar ao Padrão de Fábrica

<span id="page-9-1"></span>4.1 Configurações de leitura dos códigos de configuração

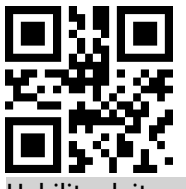

Habilitar leituras de configurações

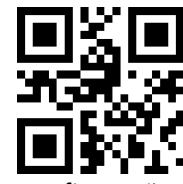

Desabilitar leituras de configura

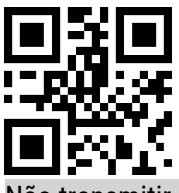

Não transmitir conteúdo dos códigos de configuração

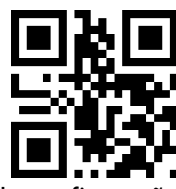

Transmitir conteúdo dos códigos de configuração

#### <span id="page-10-0"></span>4.2 Definir configurações padrão do usuário.

Além das configurações de fábrica, os usuários também podem salvar suas configurações usadas com frequência como configurações padrão do usuário. Ao escanear "*Salvar configurações atuais como configurações padrão do usuário*", as informações de configuração atuais do dispositivo serão salvas como informações de configurações padrão do usuário. Se já houverem informações de configuração padrão do usuário gravadas no I-3200, as novas informações de configuração substituirão estas informações.

Ao escanear o código "*Restaurar as configurações padrão do usuário*", as configurações do usuário, previamente salvas, são restauradas no leitor.

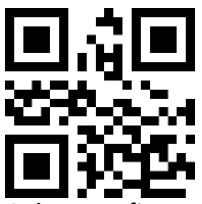

Salvar configurações atuais como configurações padrão do usuário

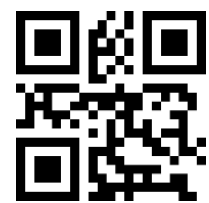

Restaurar as configurações padrão do usuário

### <span id="page-11-0"></span>5. Configuração de teclado

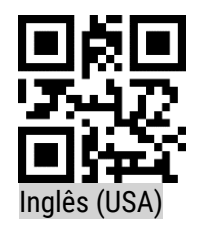

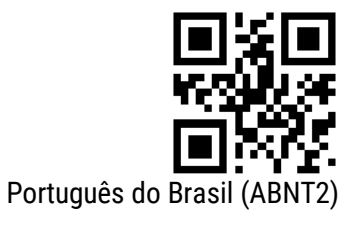

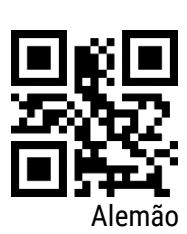

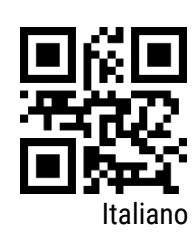

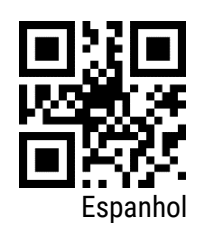

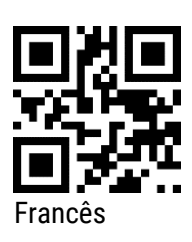

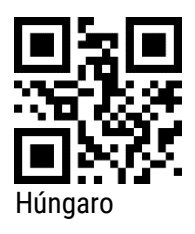

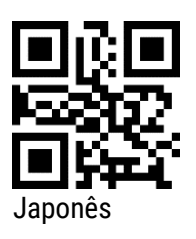

### <span id="page-12-0"></span>6. Terminadores de Mensagem

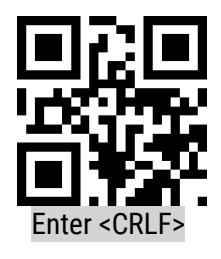

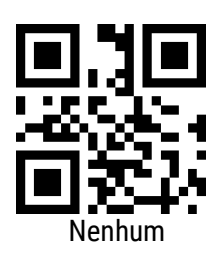

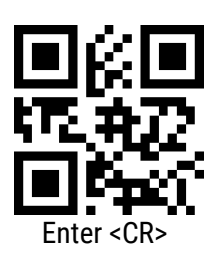

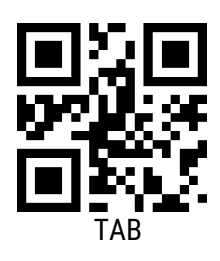

## <span id="page-13-0"></span>7. Interface de comunicação

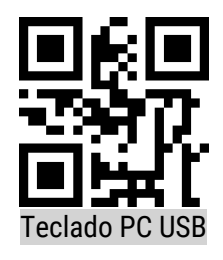

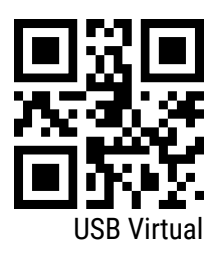

<span id="page-13-1"></span>7.1 Tempo do modo PC USB

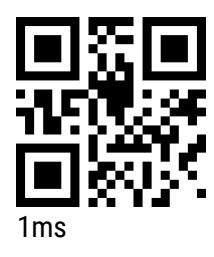

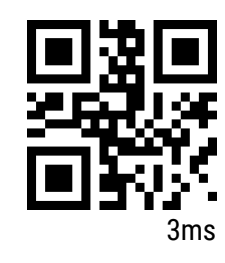

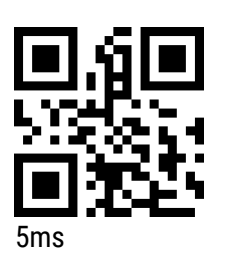

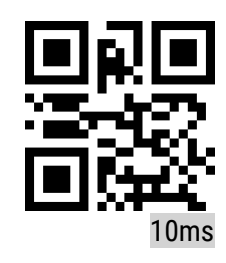

## <span id="page-14-0"></span>8. Leitura

### <span id="page-14-1"></span>8.1 Intervalo entre a leitura de mesmo código

Para evitar que o mesmo código de barras seja lido várias vezes seguidas, no I-3200 pode ser configurado um intervalo para a leitura do mesmo código.

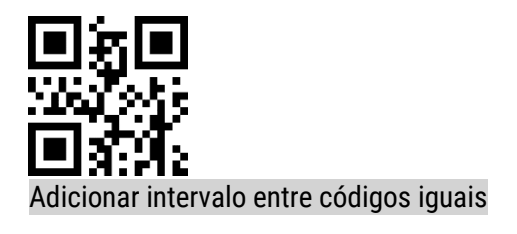

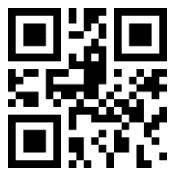

Remover intervalo entre códigos iguais

8.1.1 Tempo do intervalo para leitura do mesmo código

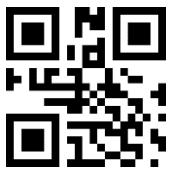

Intervalo Infinito (não escaneará o mesmo código duas vezes seguidas)

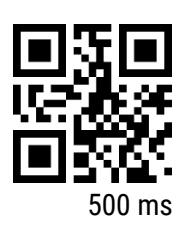

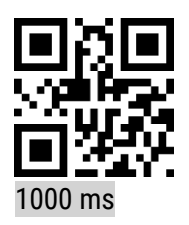

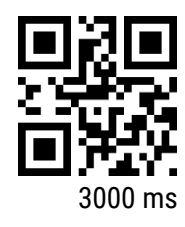

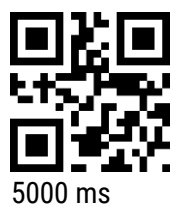

### <span id="page-15-0"></span>8.2 Modo Stand-by

Realize a leitura dos códigos a seguir para ativar ou desativar o Modo Stand-by. Quando desativado, o leitor nunca terá seus LEDs apagados.

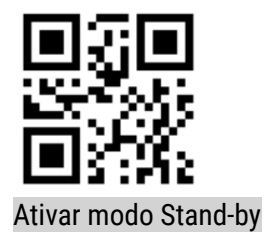

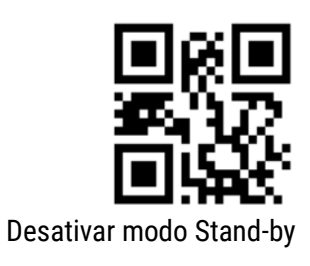

8.2.1 Ajuste do tempo para entrar no Modo Stand-by

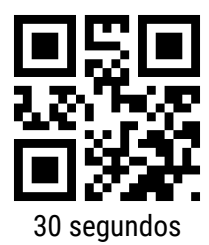

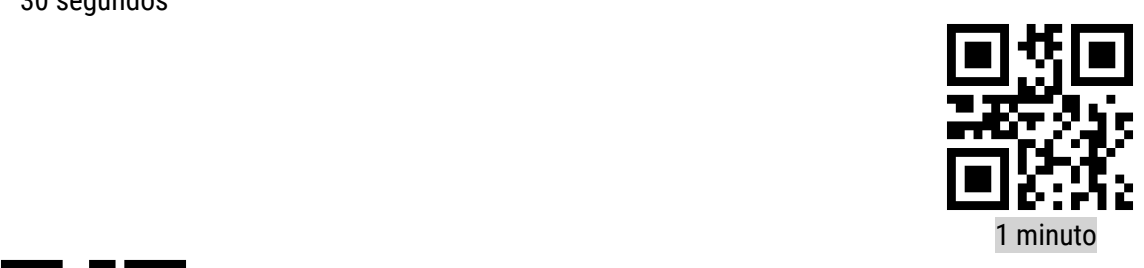

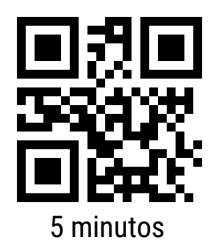

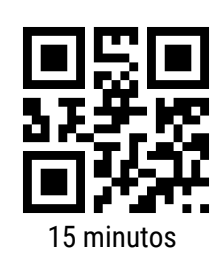

### <span id="page-16-0"></span>8.3 Código de barra invertido

Em algumas situações especiais, pode-se inverter a detecção de preto e branco para que códigos de barras invertidos sejam reconhecidos. Atenção, ao ativar a leitura de códigos invertidos, códigos comuns não serão mais lidos, até que a mesma seja desativada.

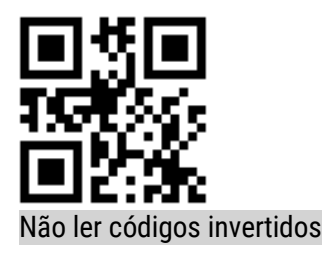

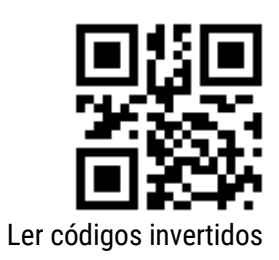

### <span id="page-16-1"></span>8.4 FEBRABAN

Pode-se configurar a opção para leitura de códigos FEBRABAN para boletos em geral.

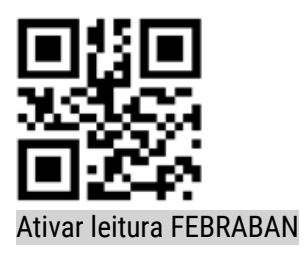

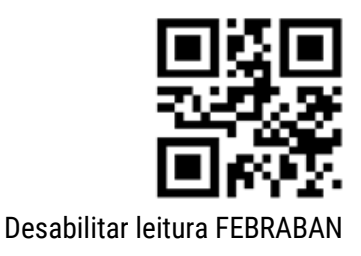

### <span id="page-17-0"></span>9. Configurações do Beep

<span id="page-17-1"></span>9.1 Beep de boa leitura

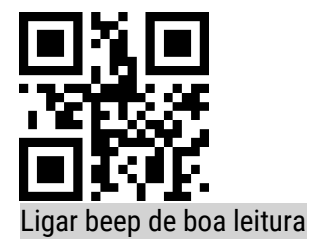

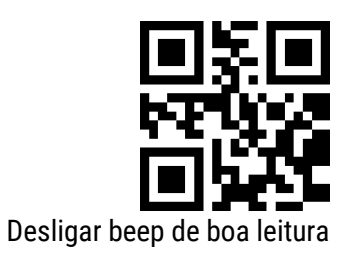

<span id="page-17-2"></span>9.2 Duração do beep de boa leitura

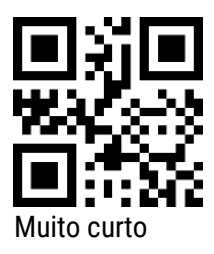

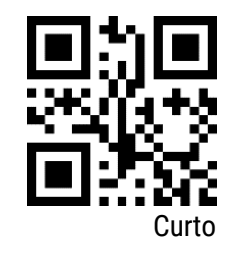

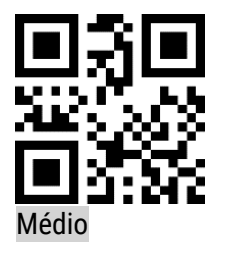

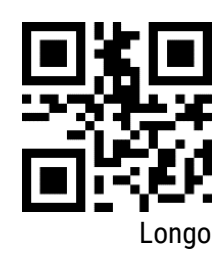

## <span id="page-18-0"></span>10. Configuração de Códigos de Barras

Para configurar seu leitor em padrões de específicos, leia os códigos abaixo conforme sua necessidade. Leia o código de configuração para ativar ou desativar a leitura em todos os tipos de códigos de barras suportados. Após desativada a leitura de todos os tipos de código de barras, fica apenas permitida a leitura de códigos de configuração.

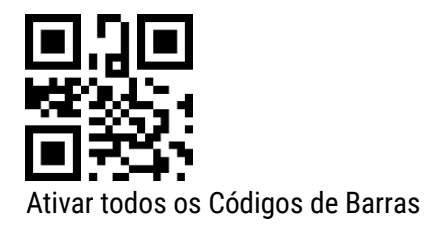

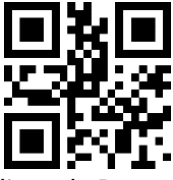

Desativar todos os Códigos de Barras

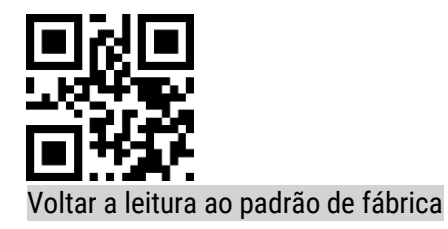

<span id="page-18-1"></span>EAN/UPC

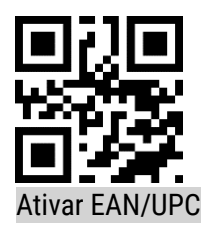

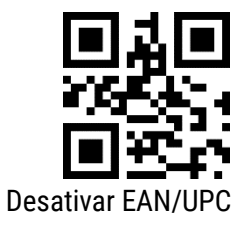

Leia o seguinte código para configurar os códigos adicionais para EAN / UPC

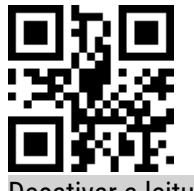

Desativar a leitura do código adicional

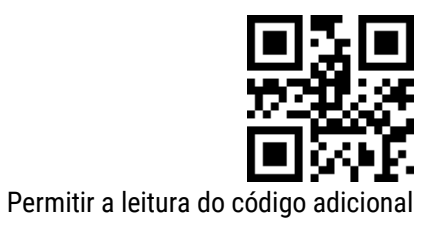

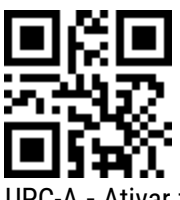

UPC-A **-** Ativar zero antes do código de barras

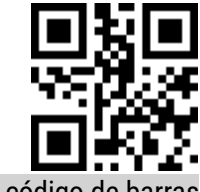

UPC-A - Desativar zero antes do código de barras

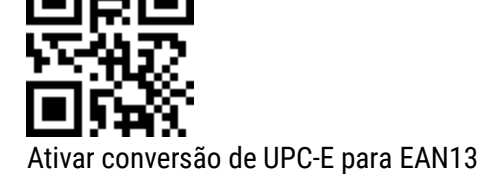

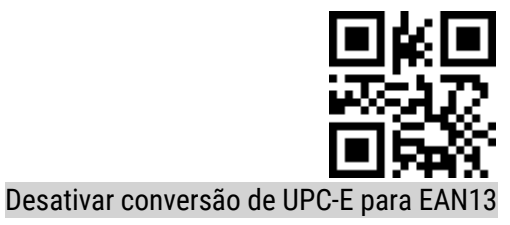

Ativar conversão de UPC-E para UPC-A

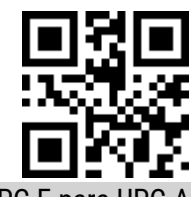

Desativar conversão de UPC-E para UPC-A

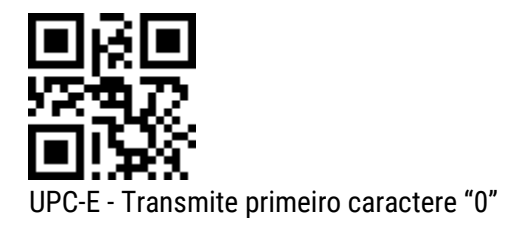

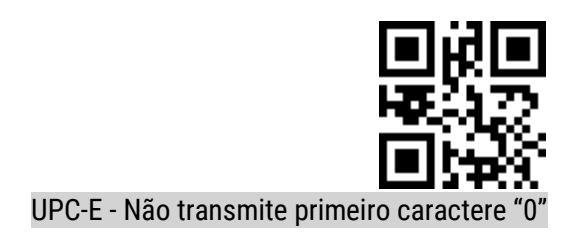

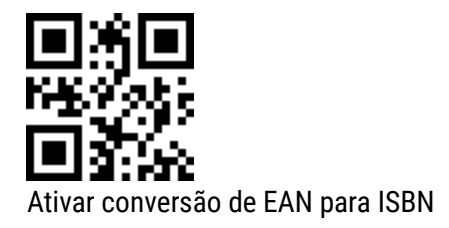

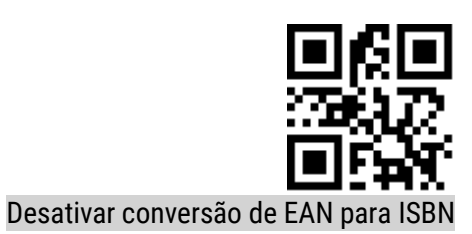

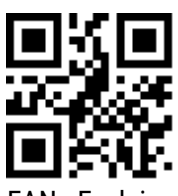

EAN - Exclui os primeiros 3 dígitos

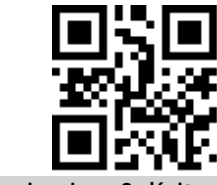

EAN – Não exclui os primeiros 3 dígitos

<span id="page-20-0"></span>Code 128

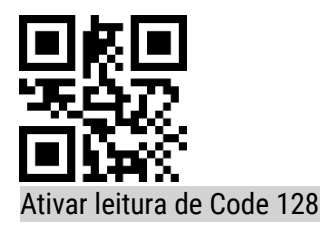

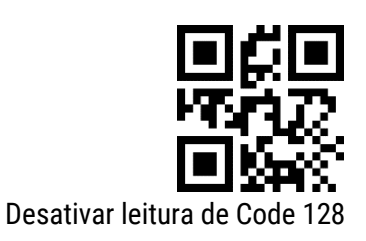

<span id="page-21-0"></span>Code 39

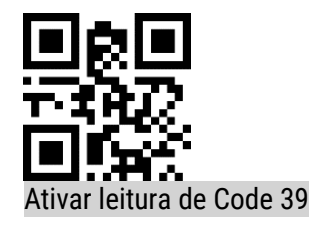

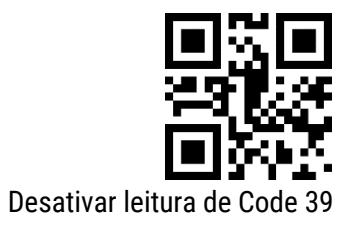

<span id="page-21-1"></span>Code 93

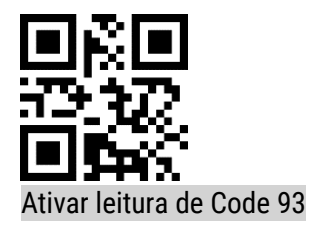

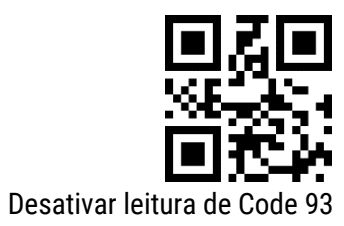

<span id="page-21-2"></span>Codebar

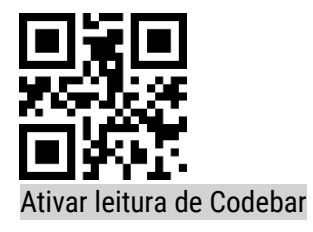

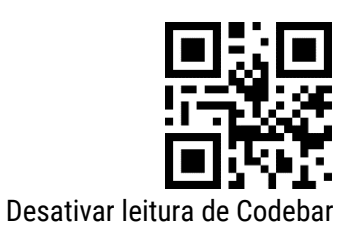

<span id="page-22-0"></span>QR

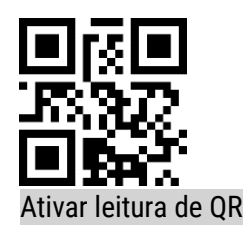

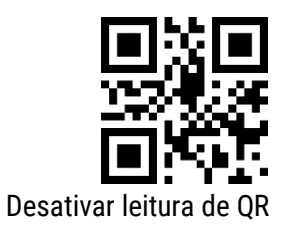

<span id="page-22-1"></span>ITF 2 de 5

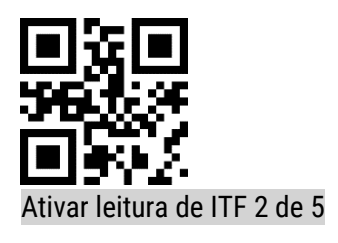

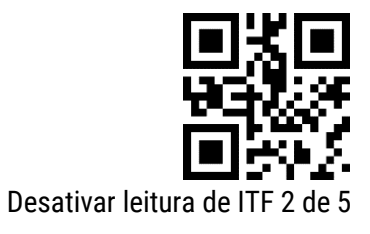

<span id="page-22-2"></span>Industrial 2 de 5

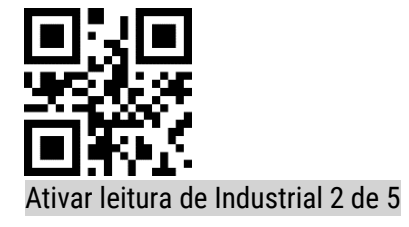

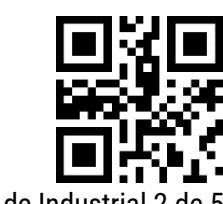

Desativar leitura de Industrial 2 de 5

<span id="page-23-0"></span>Matrix 2 de 5

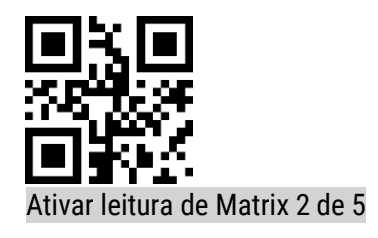

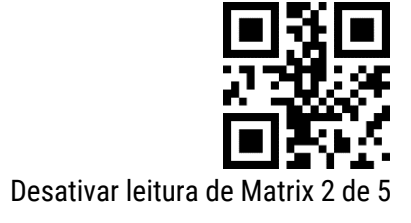

<span id="page-23-1"></span>Code 11

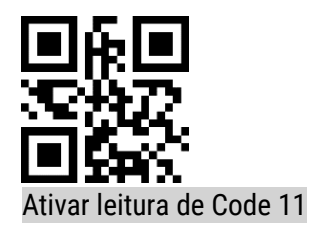

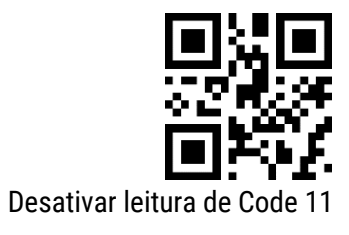

<span id="page-23-2"></span>MSI

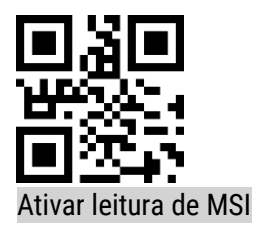

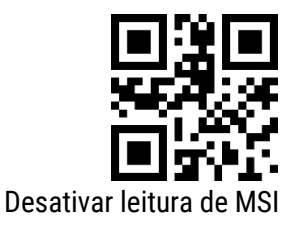

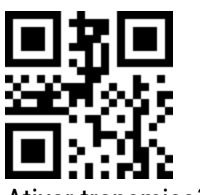

Ativar transmissão de dígito de conferência

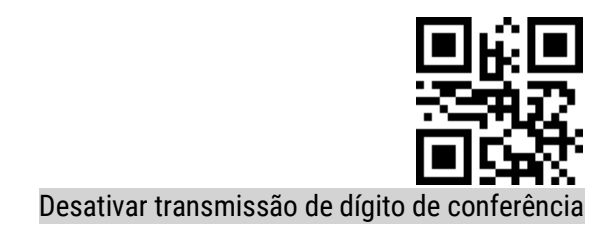

<span id="page-24-0"></span>GS1-Databar

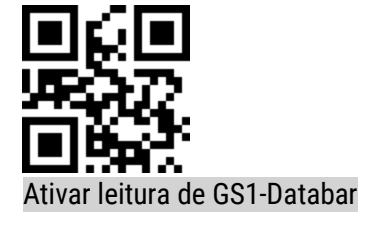

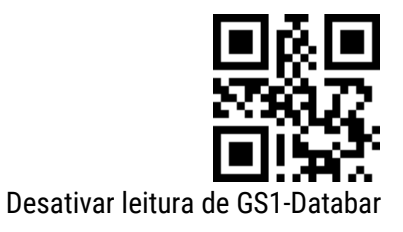

<span id="page-24-1"></span>DM

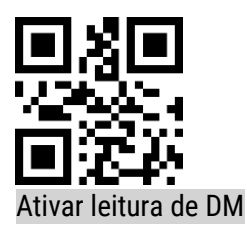

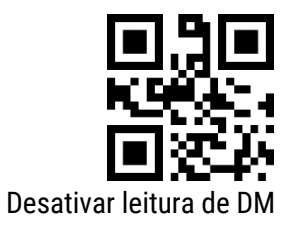

<span id="page-24-2"></span>PDF417

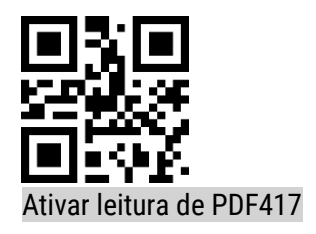

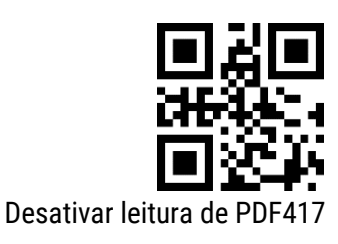

<span id="page-25-0"></span>Code 32

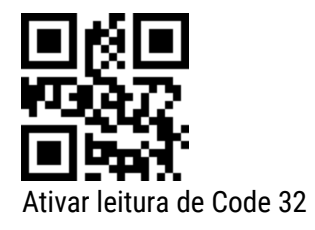

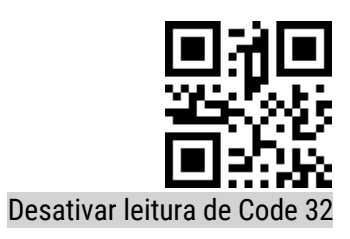

Aztec

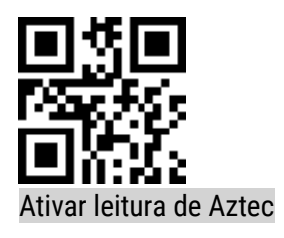

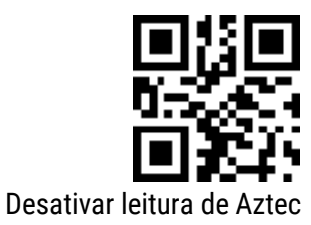

Han Xin

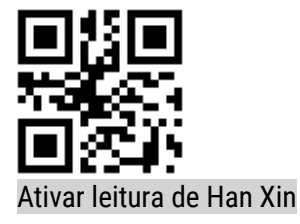

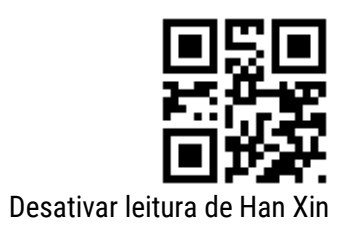

Micro PDF

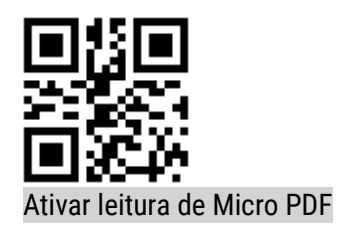

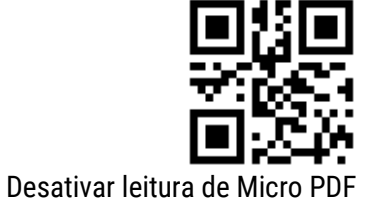

Tri-Optic

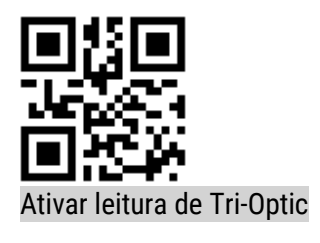

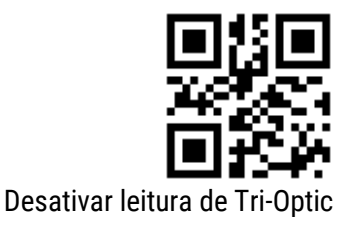

Codablock\_F

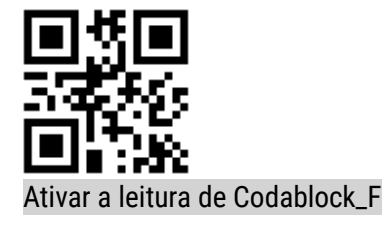

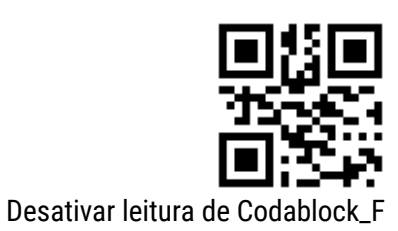

Telepen

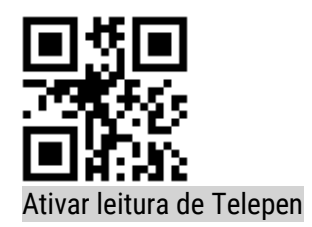

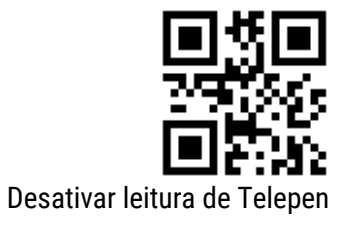

MaxiCode

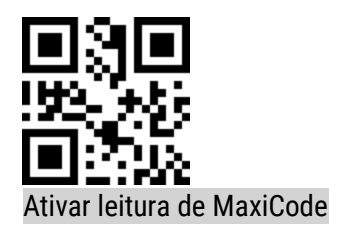

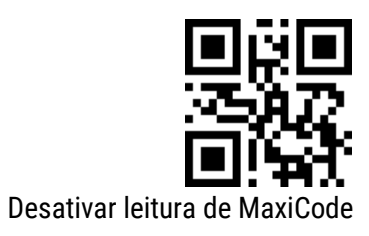

### <span id="page-28-0"></span>11. Edição de Dados

Em aplicações práticas, as vezes é útil editar os dados lidos no leitor antes de enviar para o computador, para facilitar a diferenciação e o processamento de dados.

Essa edição de dados inclui:

- Prefixo
- Sufixo
- Código de identificação (ID)
- Mensagem de RF (Leitura incorreta)

A ordem de saída padrão dos dados processados é a seguinte:

[Prefixo] [Código de identificação] [Dados do código] [Sufixo] [Cauda]

#### <span id="page-28-1"></span>11.1 Prefixo

O prefixo é uma sequência de caracteres que é customizada pelo usuário a ser apresentada antes do código lido. Pode ser adicionado escaneado o código de configuração "Adicionar prefixo".

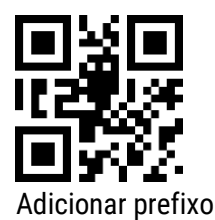

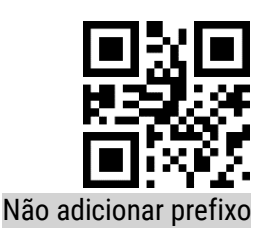

#### 11.1.1 Modificar prefixo

Para configurar ou modificar o prefixo, é preciso escanear o código "Modificar prefixo" e seguir com os passos abaixo.

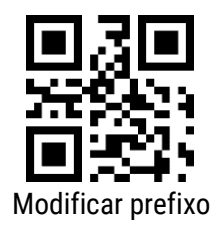

O prefixo permite até 15 caracteres de acordo com tabela hexadecimal de conversão de valores de caracteres do apêndice B.

Exemplo: modificar o prefixo definido pelo usuário como "DATA"

a) Verifique a tabela de caracteres do apêndice B para obter o valor **hexadecimal** dos quatro caracteres de "DATA": "44", "41", "54", "41"

b) Confirme se o código de configuração está ativado. Se não estiver ligado, leia o código de configuração "Habilitar leituras de configurações" (consulte a seção 4.1)

c) Escaneie o código de configuração "Modificar prefixo"

d) Escaneie o código de definição de dados "4", "4", "4", "1", "5", "4", "4", "1", do apêndice C.

e) Escaneie o código de configuração "Salvar" no final do apêndice D.

<span id="page-29-0"></span>11.2 Sufixo

O sufixo é uma sequência de caracteres que é customizada pelo usuário a ser apresentada após do código lido. Pode ser adicionado escaneado o código de configuração "Adicionar sufixo".

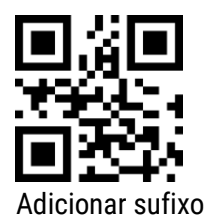

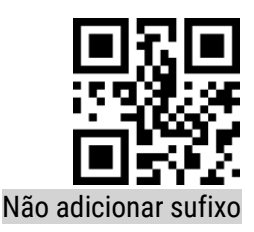

#### 11.2.1 Modificar sufixo

Para configurar ou modificar o sufixo, é preciso escanear o código "Modificar sufixo" e seguir com os passos abaixo.

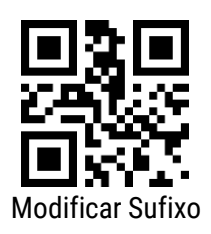

O prefixo permite até 15 caracteres de acordo com tabela hexadecimal de conversão de valores de caracteres do apêndice B.

Exemplo: modificar o sufixo definido pelo usuário como "DATA"

a) Verifique a tabela de caracteres do apêndice B para obter o valor **hexadecimal** dos quatro caracteres de "DATA": "44", "41", "54", "41"

b) Confirme se o código de configuração está ativado. Se não estiver ligado, leia o código de configuração "Habilitar leituras de configurações" (consulte a seção 4.1)

c) Escaneie o código de configuração "Modificar sufixo"

- d) Escaneie o código de definição de dados "4", "4", "4", "1", "5", "4", "4", "1", do apêndice C
- e) Escaneie o código de configuração "Salvar" no final do apêndice D
- <span id="page-30-0"></span>11.3 Código de identificação (ID)

Os usuários podem usar o código de identificação (ID) para identificar diferentes tipos de códigos de barras. A tabela de caracteres pode ser consultada na tabela do apêndice A. Entretanto o usuário pode modificar a identificação (ID) do caractere correspondente a cada tipo de código de barras.

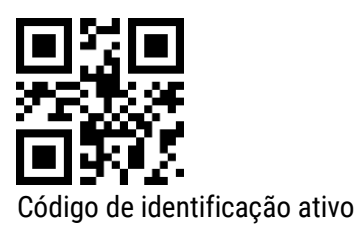

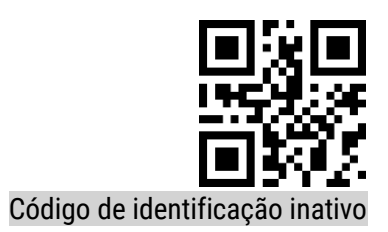

#### 11.3.1 Modificar código de identificação (ID)

O código de identificação correspondente a cada código de barras pode ser livremente modificado, escaneando o código de configuração correspondente e combinando o código de configuração dos dados de digitalização. Isto por que, cada código de barras corresponde a um caractere de identificação hexadecimal, o valor do caractere hexadecimal pode ser verificado no Apêndice B.

Exemplo: Modificando o código de identificação do Code 128 para "A"

a) Verifique o apêndice B para obter o valor **hexadecimal** do caractere "A": "41"

b) Confirme se o código de configuração está ativado. Se não estiver ligado, leia o código de configuração "Habilitar leituras de configurações" (consulte a seção 4.1)

c) Escaneie o código de configuração "Modificar identificação do Code 128"

d) Escaneie o código de configuração de dados "4" e "1", do apêndice C

e) Escaneie o código de configuração "Salvar"

### 11.3.2 Códigos de configuração de identificação (ID)

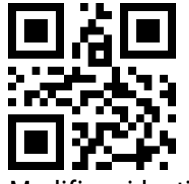

Modificar identificação do EAN-13

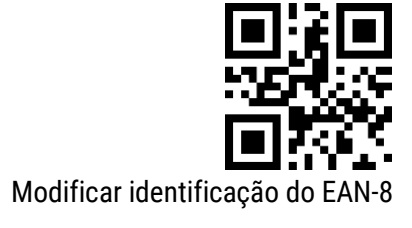

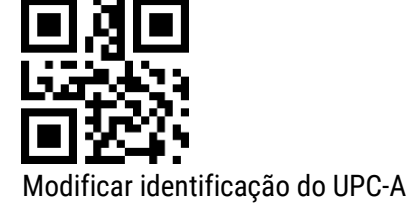

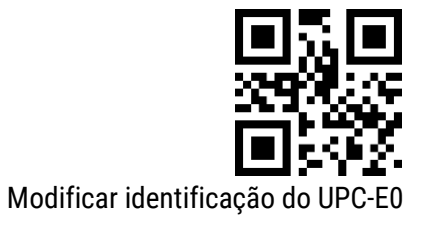

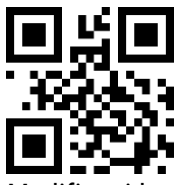

Modificar identificação do UPC-E1

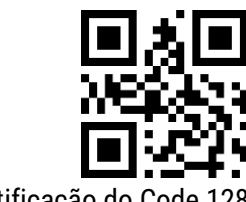

Modificar identificação do Code 128

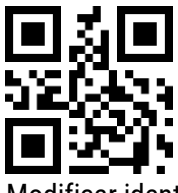

Modificar identificação do Code 39

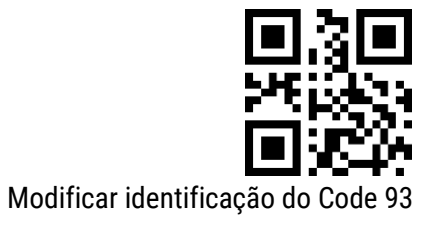

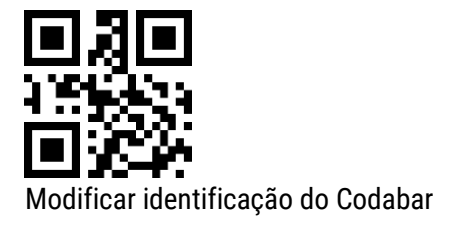

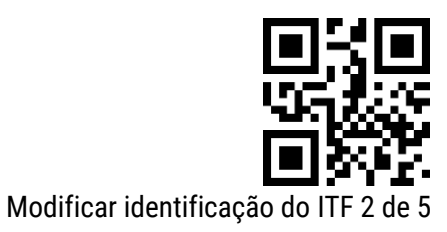

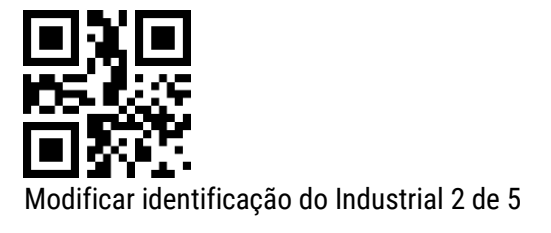

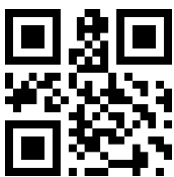

Modificar identificação do Matrix 2 de 5

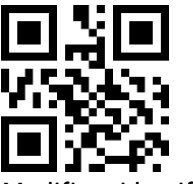

Modificar identificação do Code 11

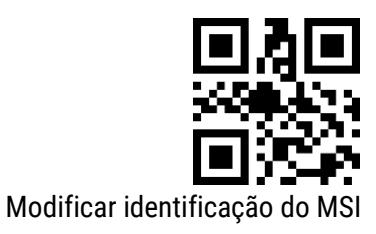

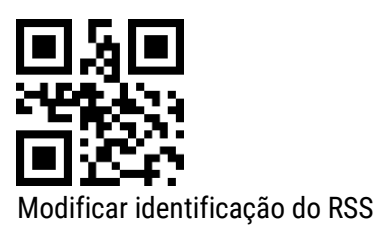

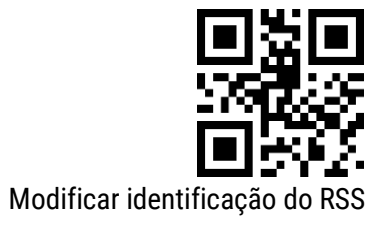

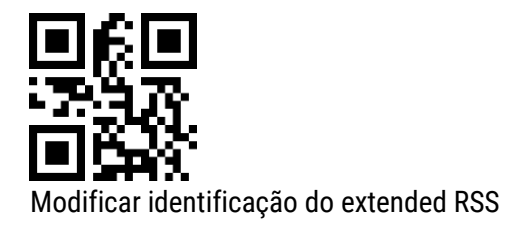

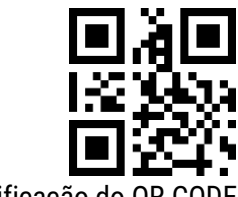

Modificar identificação do QR CODE

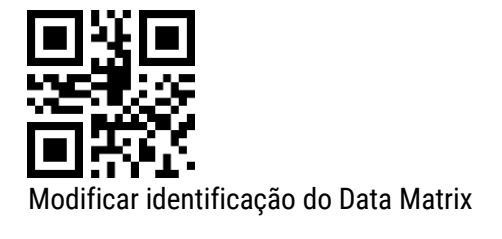

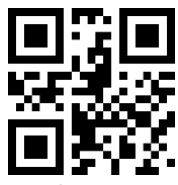

Modificar identificação do PDF417

11.3.3 Códigos de identificação padrão

Leia o código a seguir para que os valores de códigos de identificação voltem ao padrão de fábrica encontrado no Apêndice A.

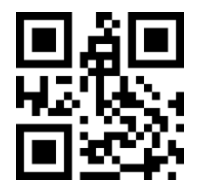

Códigos de identificação padrão

<span id="page-33-0"></span>11.4 Mensagem de RF (Leitura incorreta)

A mensagem RF (Leitura incorreta) é uma informação, definida pelo usuário, que o leitor envia quando a leitura não é bem-sucedida.

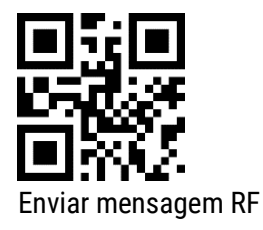

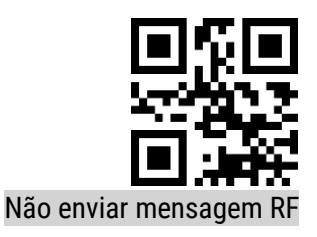

#### 11.4.1 Modificar a mensagem de RF (Leitura incorreta)

Leia o código de configuração "Modificar mensagem RF" para alterar a mensagem de leitura incorreta. O usuário pode modificar o conteúdo de informação RF, ela pode ter até 15 caracteres. Os valores dos caracteres podem ser verificados na tabela do Apêndice.

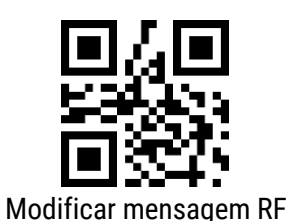

Exemplo: Modificando a mensagem RF definida pelo usuário para "FAIL"

a) Verifique o apêndice B para obter os quatro caracteres "FAIL" em valor hexadecimal: "46", "41", "49", "4C"

b) Confirme se o código de configuração está ativado. Se não estiver ligado, leia o código de configuração "Habilitar leituras de configurações" (consulte a seção 4.1)

- c) Escaneie o código de configuração "Modificar mensagem RF"
- d) Escaneie os códigos de definição de dados "4", "6", "4", "1", "4", "9", "4", "C" nesta ordem
- e) Escaneie o código de configuração "Salvar"

### <span id="page-35-0"></span>12. Manutenção do Scanner

O scanner é projetado para um funcionamento sem defeito a longo prazo e raramente exige qualquer manutenção. Basta uma limpeza ocasional da janela de escaneamento a fim de remover qualquer sujeira ou impressões digitais.

Ao limpar a janela de escaneamento, enxugue-a com um pano suave e um limpador não abrasivo para evitar arranhar e prejudicar a janela. A mesma pode ser limpa enquanto o leitor estiver ligado.

### <span id="page-36-0"></span>13. Resoluções de Problemas

Antes de recorrer ao nosso Serviço de Atendimento ao Consumidor (SAC) ou à assistência técnica, consulte a tabela de resolução de problemas, e verifique se é possível resolver sozinho, caso contrário, entre em contato com o SAC através do telefone **0800 644 2362** ou uma de nossas Assistências Técnicas Autorizadas.

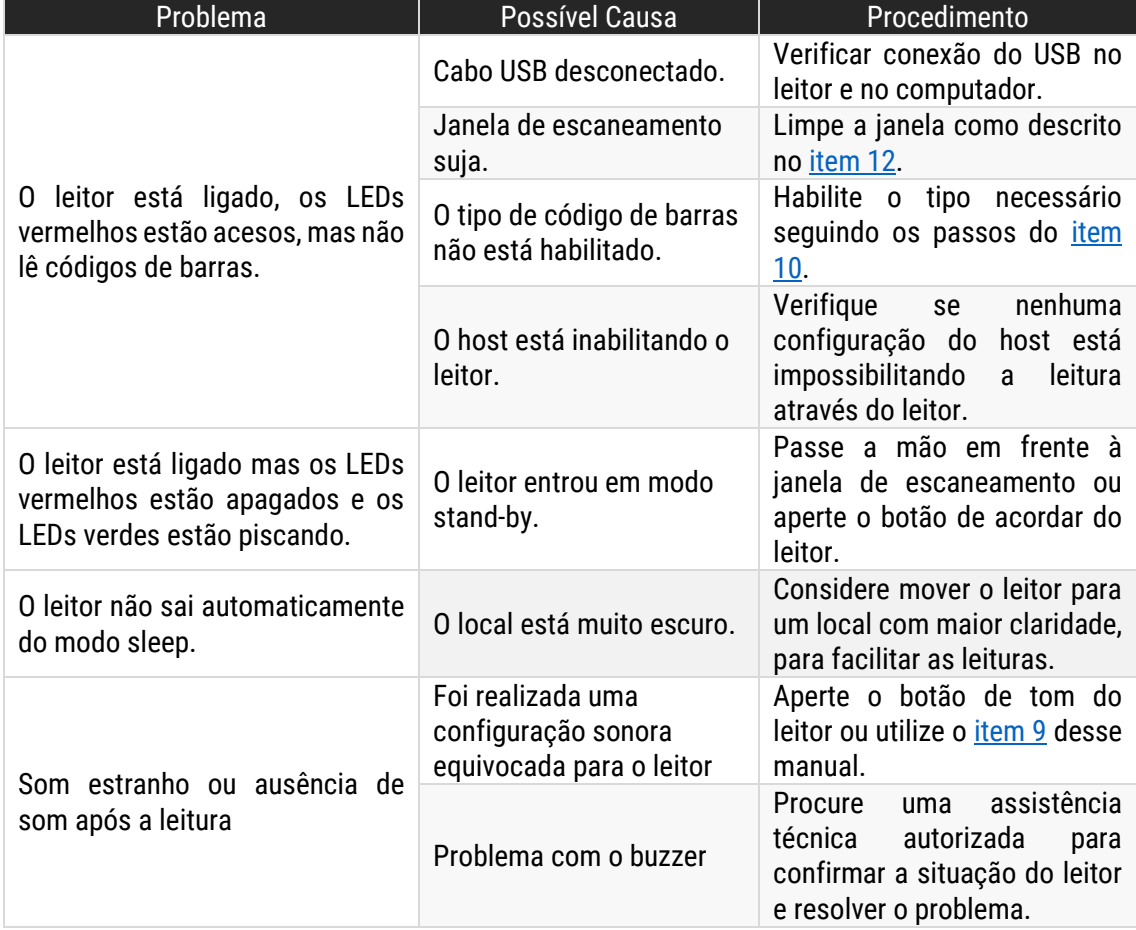

## <span id="page-37-0"></span>14. Especificações do Produto

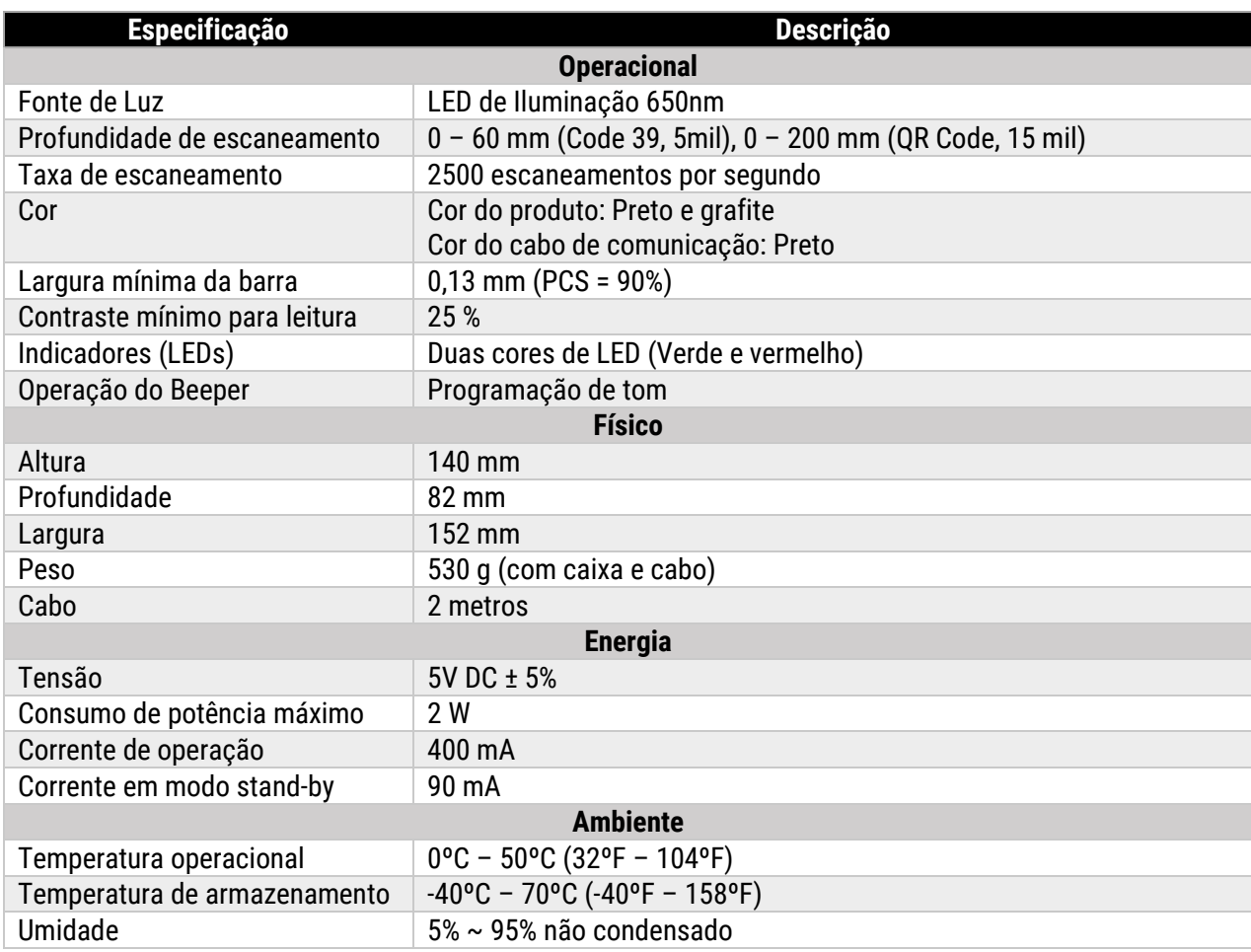

**Nota**: A Bematech Hardware Ltda. se reserva ao direito de realizar alterações tanto no produto quanto nas informações de manuais sem aviso prévio. Logo, para ter acesso a informações atualizadas sobre algum produto, vá até a página do mesmo no site da Bematech e faça o download da revisão mais recente de seus manuais.

## <span id="page-38-0"></span>Apêndice A: Código de identificação (ID)

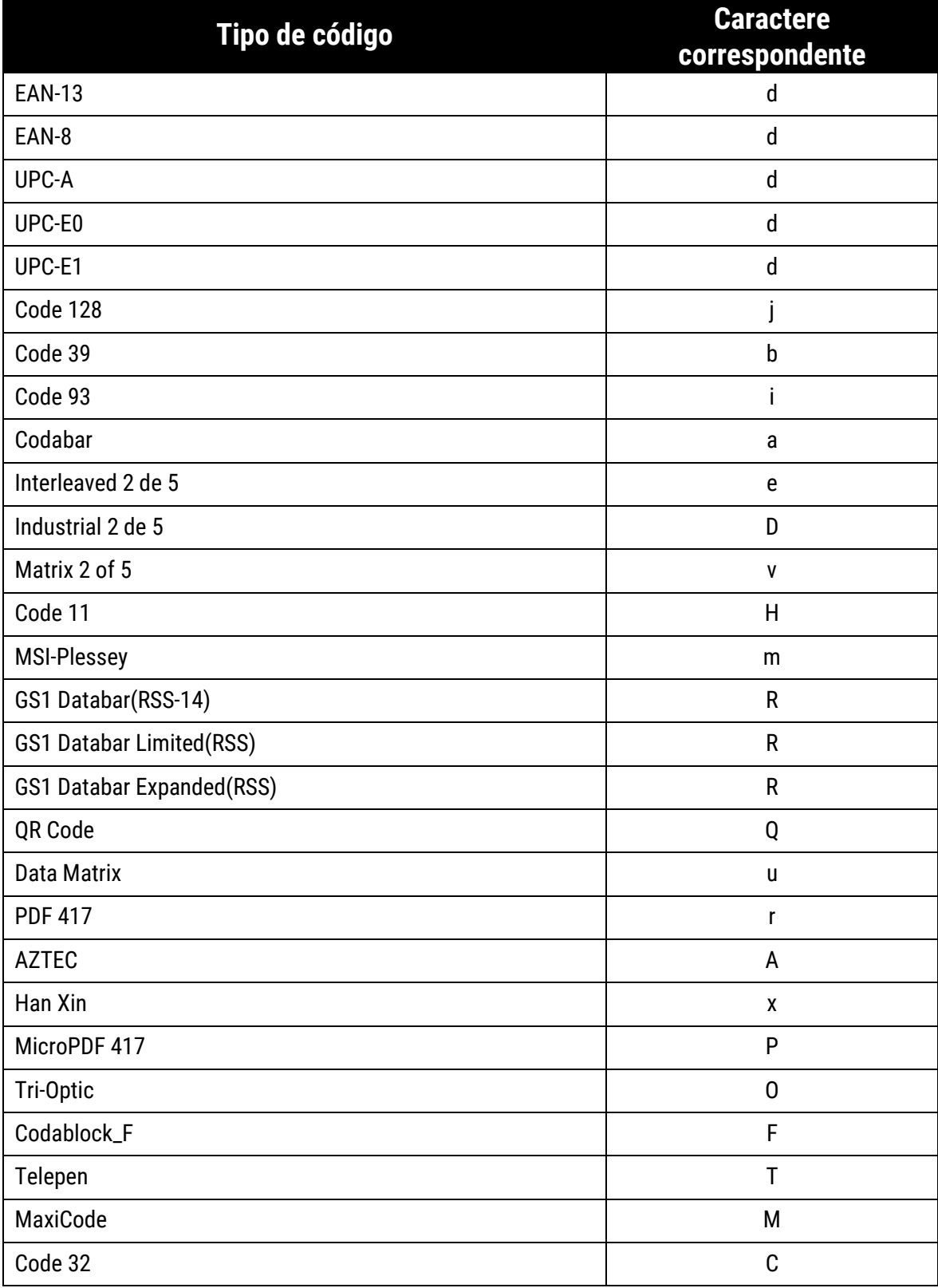

## <span id="page-39-0"></span>Apêndice B: Tabela ASCII

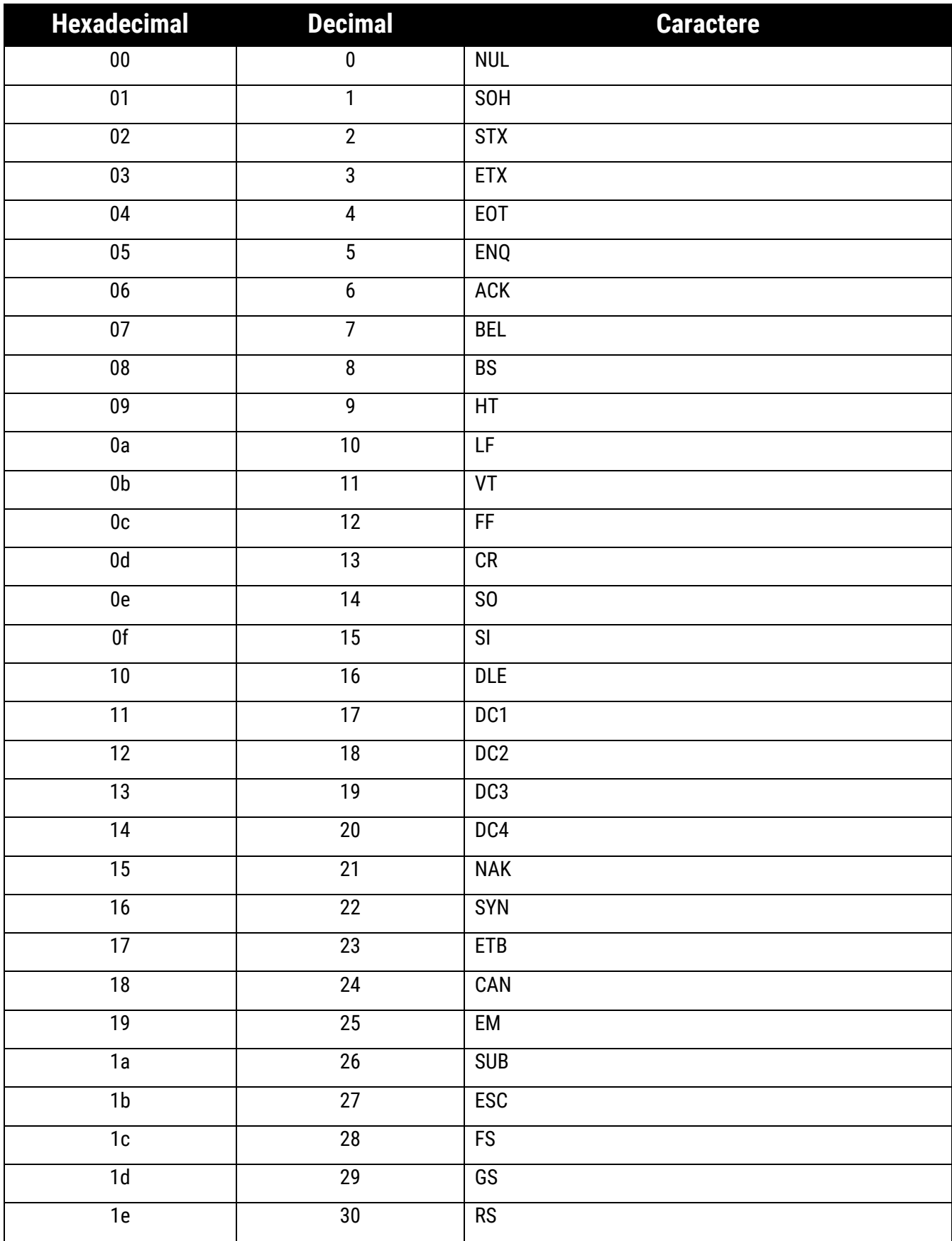

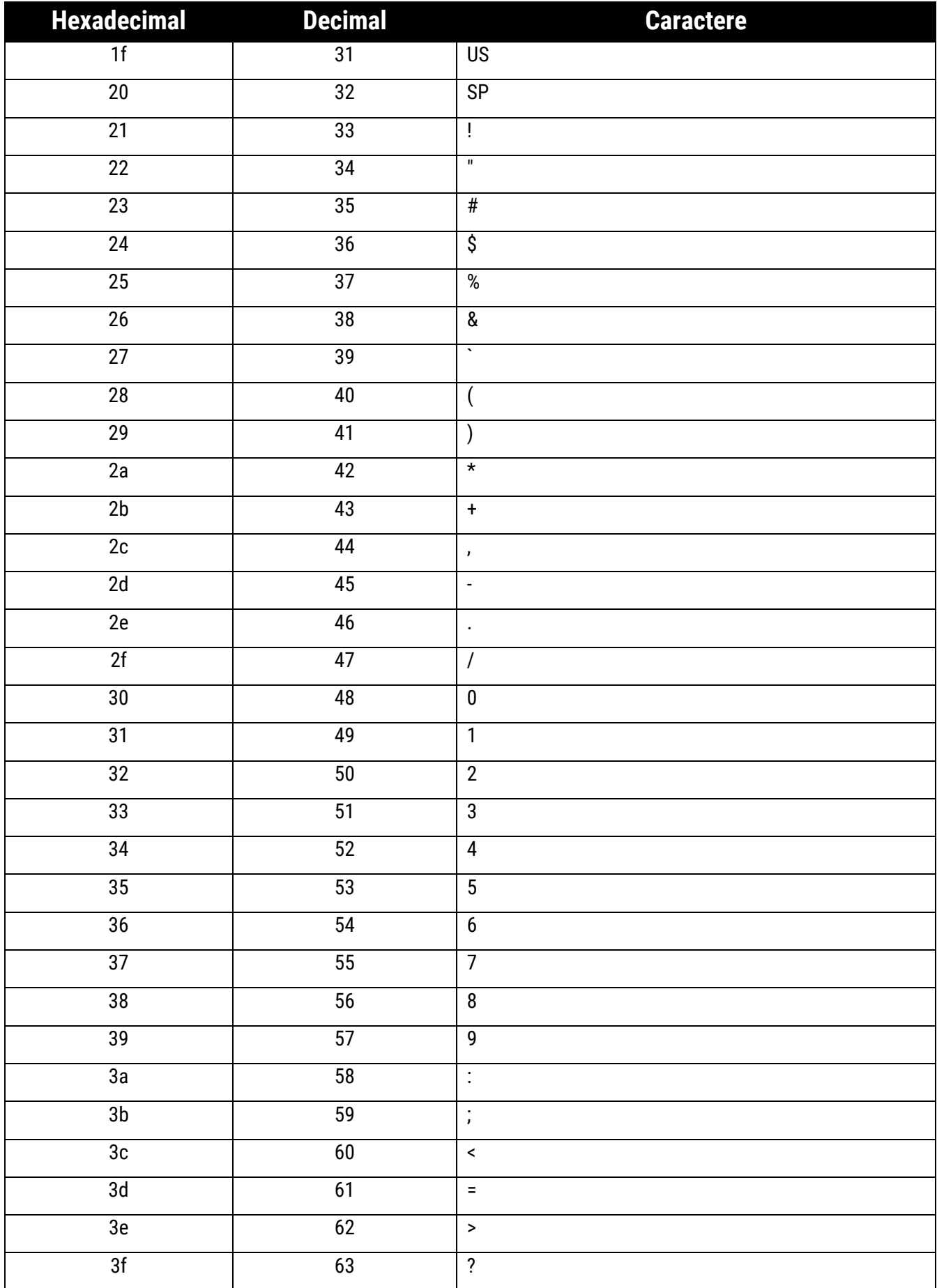

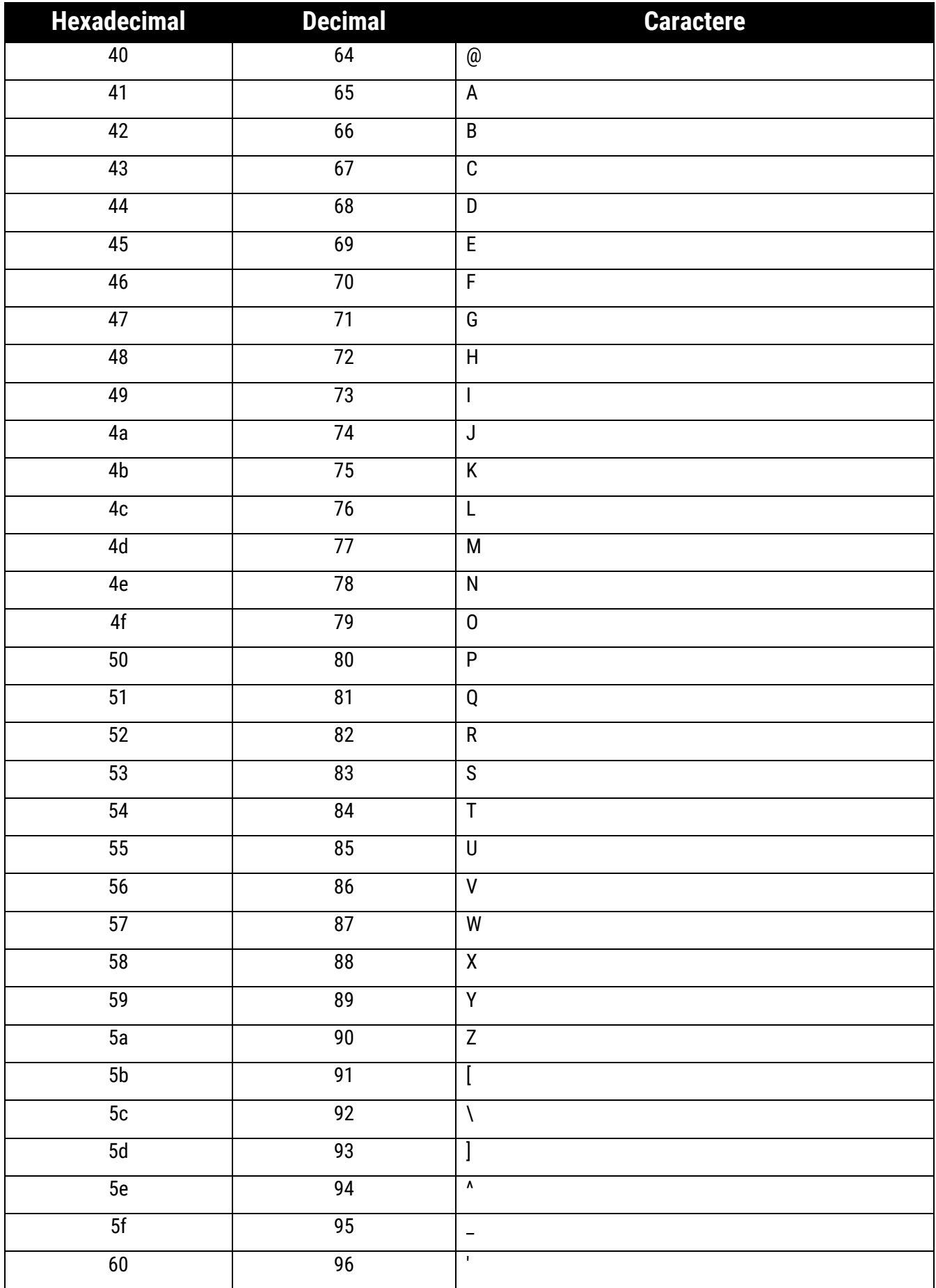

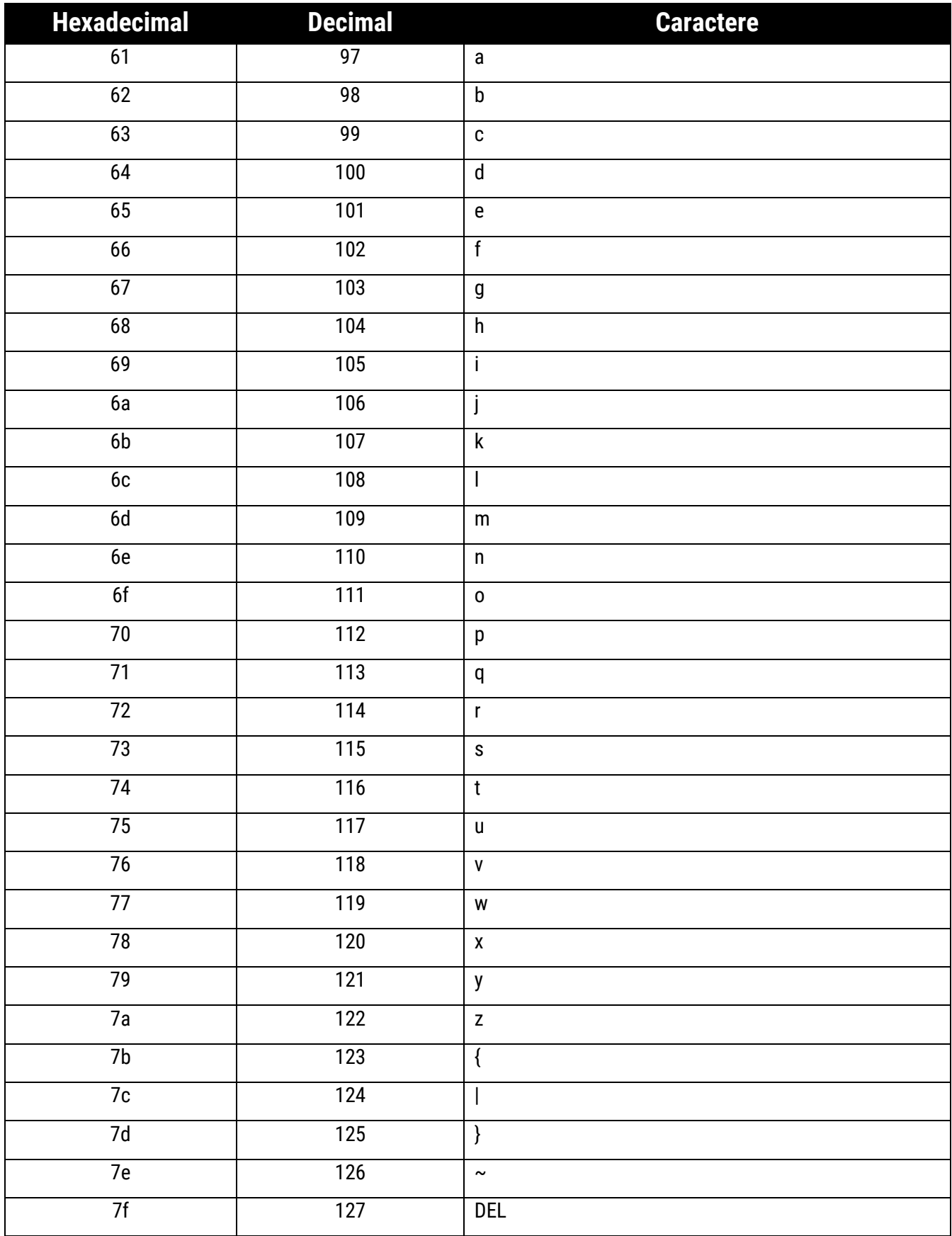

### <span id="page-43-0"></span>Apêndice C: Códigos alfanuméricos

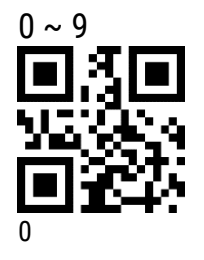

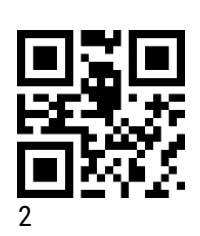

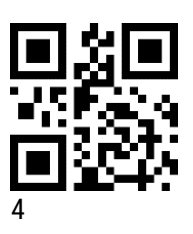

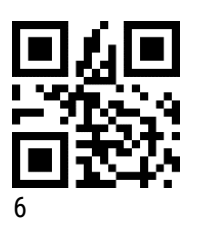

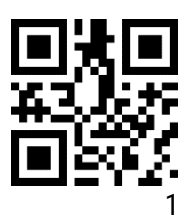

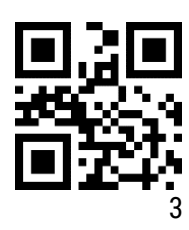

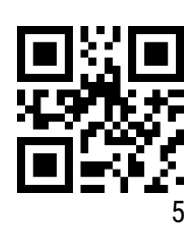

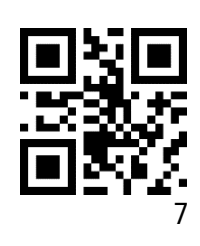

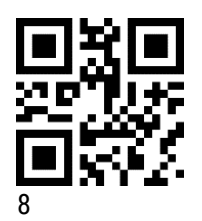

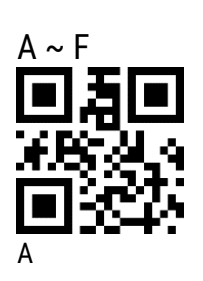

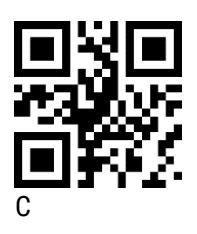

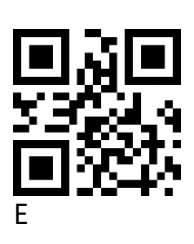

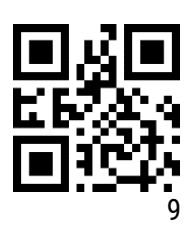

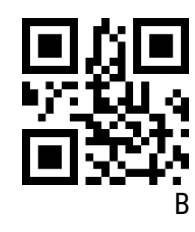

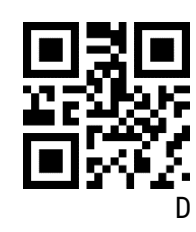

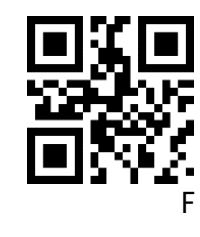

### <span id="page-45-0"></span>Apêndice D: Salva ou cancela

Depois de ler o código de dados, escaneie o código de configuração "Salvar" para salvar os dados lidos. Se você cometer um erro ao escanear o código de dados, poderá cancelar a configuração.

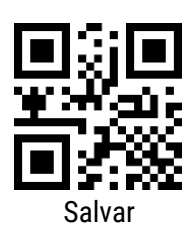

No caso de uma configuração também é possível cancelar o último hexadecimal lido. Por exemplo, os hexadecimais "A", "B", "C" e "D" foram lidos nesta sequência para uma determinada configuração, porém se lido o código "Cancelar um código de configuração anterior" o último código lido, "D" será cancelado.

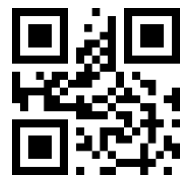

Cancelar um código de configuração anterior

Também é possível cancelar toda sequencia lida ("A", "B", "C" e "D") se o código "Cancelar códigos de configuração lidos".

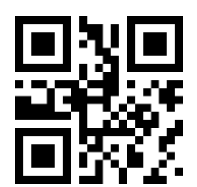

Cancelar códigos de configuração lidos

E se lido código "Cancelar configuração", os códigos lidos serão cancelados e o modo de configuração será encerrado.

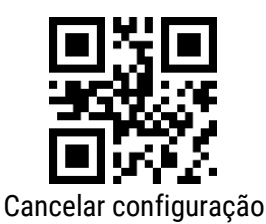

Código: 501015410 – Revisão 1.0

# Manual de Usuário I-3200

bematech.com.br